# What's New

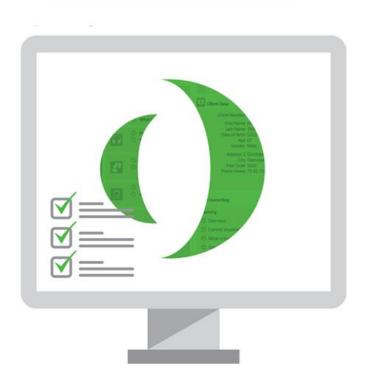

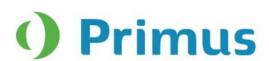

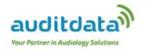

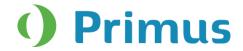

# **Table of Contents**

| 1. | . INTRODUCTION                                                                                 | 2      |
|----|------------------------------------------------------------------------------------------------|--------|
| 2. | SYSTEM WIDE ENHANCEMENTS                                                                       | 2      |
|    | 2.1 SWITCHING BETWEEN MODULES                                                                  | 2<br>3 |
| 3. | . AUDIOMETRY                                                                                   | 4      |
|    | 3.1 CD SELECTION REMEMBERED FOR TEST TYPE                                                      |        |
| 4. | SPEECH AUDIOMETRY                                                                              | 4      |
|    | 4.1 FAST FORWARD AND BACK BUTTONS ADDED TO MEDIA PLAYER                                        |        |
| 5. | . REM                                                                                          | 5      |
|    | 5.1 REM TEST TYPES RENAMED5.2 CURVES ARE HIDDEN/SHOWN DEPENDING ON TEST TYPE AND VIEW SELECTED |        |
| 6. | s. SM                                                                                          | 6      |
|    | 6.1 CURVE SMOOTHING                                                                            | 7      |
| 7. | '. HIT                                                                                         | 8      |
|    | 7.1 START ANY HIT MEASUREMENT INDEPENDENTLY                                                    | 8      |
| 8. | RELEASE NOTES 2.2.0.0                                                                          | 9      |
| 9. | . RELEASE NOTES 2.2.0.1                                                                        | 10     |
| 10 | 0. RELEASE NOTES 2.2.0.2                                                                       | 10     |
| 11 | 1. SUPPORT                                                                                     | 11     |

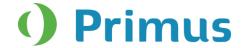

## 1. Introduction

The purpose of this document is to give you an overview of the new features in Primus 2.2.0.0, 2.2.0.1, and 2.2.0.2.

The first sections give you a brief description of the most important new features. To get a full list of the enhancements and fixes done in this release, take a look at the Release Notes section.

## 2. System Wide Enhancements

## 2.1 Switching Between Modules

A new icon has been added to every Primus module.

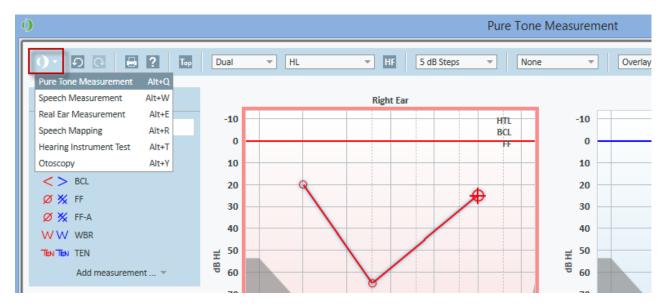

Clicking on the arrow next to it, will display the drop-down list with all available modules. Select a desired module and you will be transferred to this module immediately.

You can also preset a shortcut to switch between modules using a keyboard. This can be done through **Settings > General > Key Mapping Manager > Navigation** tab.

## 2.2 Primus Remembers Size and Position of All Measurement Windows

Resize a measurement window, for example for Pure Tone, and click close. The next time you open the window, Primus will remember the size and position of the measurement window.

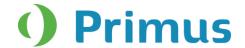

## 2.3 Delete All Curves Option

If you want to remove all the measured curves, click the new Delete All Curves icon available in the Legends panel.

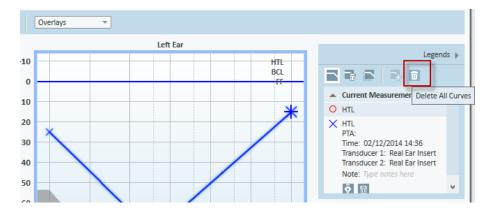

## 2.4 Open Audiograms from Measurement History Panel

Instead of using the **View Audiograms** button available on the Measurement History panel, you can select the desired Audiogram from this history panel and then simply double-click it with a mouse to open in the Measurement window.

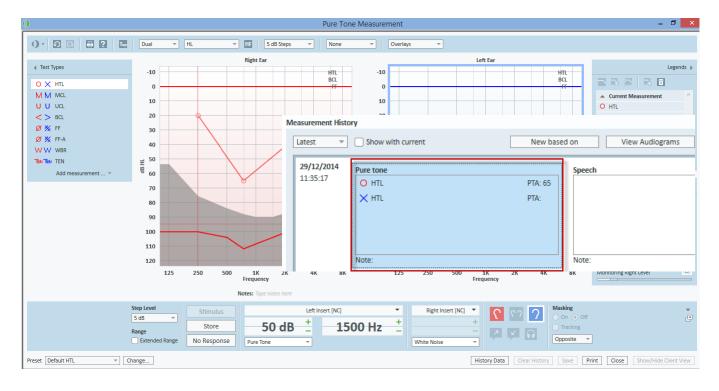

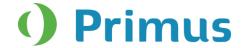

## 3. Audiometry

## 3.1 CD Selection Remembered for Test Type

The last CD used to test each test type will be remembered by default.

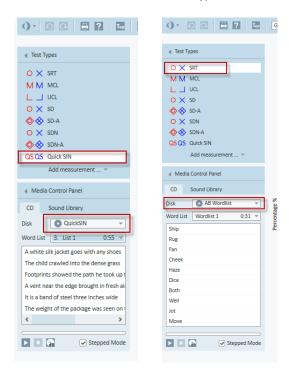

## 4. Speech Audiometry

## 4.1 Fast Forward and Back buttons added to Media Player

**Fast Forward** and **Back** buttons have been added to Media Player, the CD tab in Speech Audiometry. With every click on either of these buttons, you will move one second forward or back on a track.

Note: The buttons become active only if a selected CD does not have any schema.

Alternatively, you can use the slider to move to a specific place on a track.

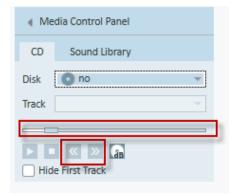

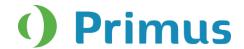

## 4.2 New speech CD schemes

Four new speech CD schemes were added, namely:

- Hist talaudiometri
- Naturljud
- Kinderaudiotri
- Puheaudiometria

## 5. REM

## **5.1 REM Test Types Renamed**

The REM test types have been renamed to make them clearer.

**REUR/REUG** is now called **Unaided Measurement**.

**REOR/REOG** is now **Occluded Measurement**.

**REAR/REIG** (1 through 5) is called **Aided Measurement** (1-5).

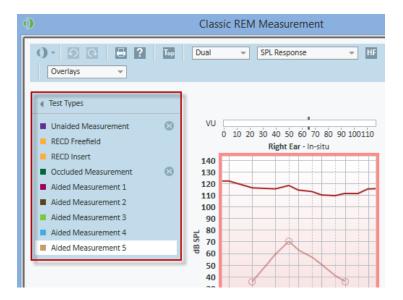

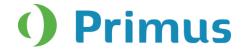

## 5.2 Curves are hidden/shown depending on test type and view selected

Depending on the selected test type and the view (Gain or Response), only gain or response results will be shown in the **Legends** panel.

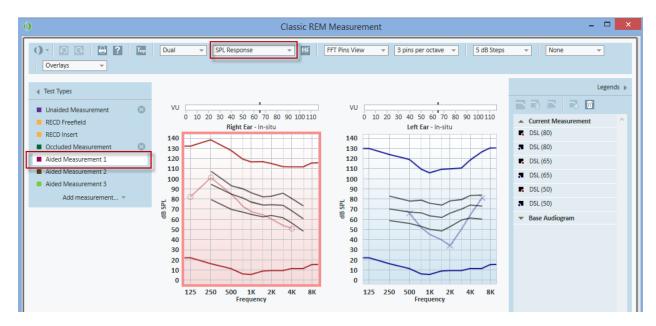

Note: In previous versions, measured curves from all test types and views were displayed in the Legends.

## 6. SM

## **6.1 Curve Smoothing**

In addition to setting points for curve smoothing through General settings (**Settings > REM > Display Settings**), it is now possible to adjust the number of smoothing points directly from the top panel in the SM measurement window.

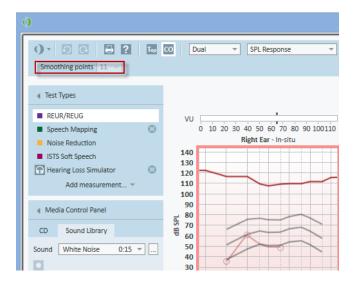

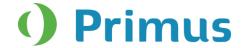

## **6.2 NAL Output Targets**

NAL targets are now shown for SPL View.

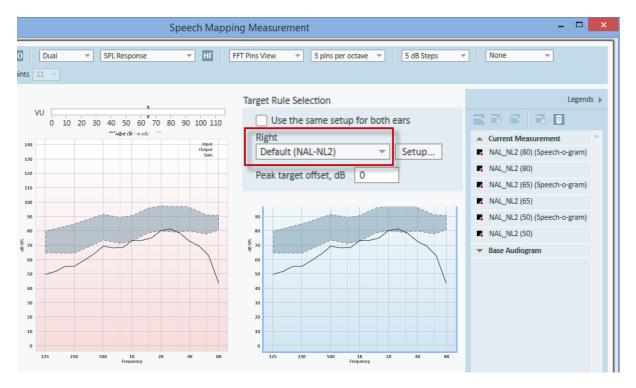

# **6.3 Stimulus Level Change During Measurement**

It is possible to change the stimulus level while you perform a measurement in SM. Just select a desired test type and a sound, start the measurement and increase/decrease the stimulus level while doing the measurement.

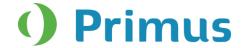

## 7. HIT

## 7.1 Start any HIT Measurement Independently

In previous versions of Primus, you had to perform the OSPL90 and Full-on Gain tests first to be able to make other measurements. From this version, it will be possible to start any test type measurement.

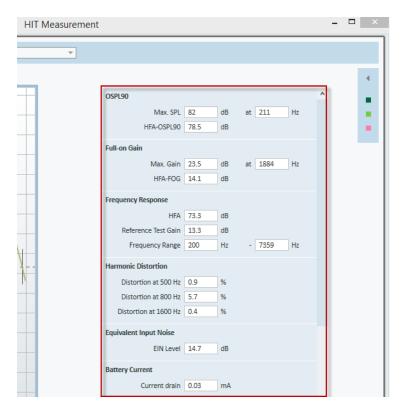

**Note:** If RTS or RTG parameters are required for a test, you will get a notification that OSPL90 has not been measured. The message can be skipped to start the measurement.

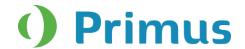

#### 8. Release Notes 2.2.0.0

This is a mandatory update from the previous version, 2.1.0.0 as both old and new sound booth cables are supported in this version.

This version of the Primus software release contains the following enhancements:

#### **System Wide Enhancements**

- Easy way to switch between modules.
- Primus remembers the previous size and position of every measurement window.
- Delete All Curves button added to Legends for all modules.
- When a test type is added from the Add measurement drop-down menu, it will be auto selected.
- Audiograms from Measurement History panel can be opened by double-clicking.
- Faster free-field calibration, ten times faster than before.

#### **Pure Tone Audiometry**

- Extra two levels (-5 dB and -10 dB) for Masking added to Audiograms.
- New transducer sound booth cables supported.

#### **Pure Tone and Speech Audiometry**

• Primus will remember the last CD used for every test type.

#### **Speech Audiometry**

- Fast Forward and Back buttons added to Media Player.
- Four new speech CD schemes added.

#### REM

- REM test types renamed.
- Curves are hidden/shown depending on test type and view selected.
- Automatic switch to the Response view after RECD measurements are selected.
- Use coupler option is remembered when switching between aided measurements.

#### **REM and Speech Mapping**

- Smoother curves.
- NAL output targets are shown in SM when selecting the SPL View.
- New Speech-o-gram added for NAL-NL2 rule.
- Control Microphone Orientation added to NAL-NL2 target.
- A new ISTS-MPO signal added.
- Show/Hide curve action is remembered by Primus for every individual curve.

#### **Speech Mapping**

- Stimulus level can be changed during measurements.
- Curve smoothing can be adjusted from the SM top panel.

## ніт

- Any HIT measurements can be started.
- Smoother Auto test function as the reference test gain is done once and is remembered by the system.

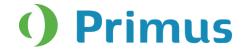

#### **Supported Languages**

• German, French, Polish, Turkish, Danish, Finnish, and Spanish.

#### **Dependencies**

This version supports NOAH versions 3.7, NOAH 4, or higher.

To use the Primus Panel under AuditBase System, AuditBase version 4.17.01 or higher is required.

#### Installation

To upgrade to Primus 2.2.0.0:

- 1. Run the set-up file: Setup\_Primus\_2\_2\_0\_0.exe.
- 2. Follow the instructions on the screen and your system will be updated.

### 9. Release Notes 2.2.0.1

This is a mandatory update from the previous version, 2.2.0.0 due to improvements in the REM and SM module.

This version of the Primus software release contains:

#### **REM and Speech Mapping**

- Hiding REAG curves by default during Aided Measurements.
- Removal of REUR not performed warning for coupler measurements.

#### **Supported Languages**

• German, French, Polish, Turkish, Danish, Finnish, and Spanish.

#### **Dependencies**

This version supports NOAH versions 3.7, NOAH 4, or higher.

To use the Primus Panel under AuditBase System, AuditBase version 4.17.01 or higher is required.

## Installation

To upgrade to Primus 2.2.0.1:

- 1. Run the set-up file: Setup\_Primus\_2\_2\_0\_1.exe.
- 2. Follow the instructions on the screen and your system will be updated.

## 10. Release Notes 2.2.0.2

This is a mandatory update from the previous version, 2.2.0.1 due to 2 important bug fixes.

#### General

- Resolving a Primus crash.
- New calibration tool, version 1.2.0.0, will work with Primus version 2.2.0.2 (earlier versions of Primus do not support Calibration tool 1.2.0.0).

#### REM

Old REM measurements were not linked to a newly created audiogram.

#### **Supported Languages**

• German, French, Polish, Turkish, Danish, Finnish, and Spanish.

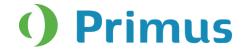

#### **Dependencies**

This version supports NOAH versions 3.7, NOAH 4, or higher.

To use the Primus Panel under AuditBase System, AuditBase version 4.17.01 or higher is required.

#### Installation

To upgrade to Primus 2.2.0.2:

- 1. Run the set-up file: Setup\_Primus\_2\_2\_0\_2.exe.
- 2. Follow the instructions on the screen and your system will be updated.

# 11. Support

For further information, please visit www.auditdata.com.